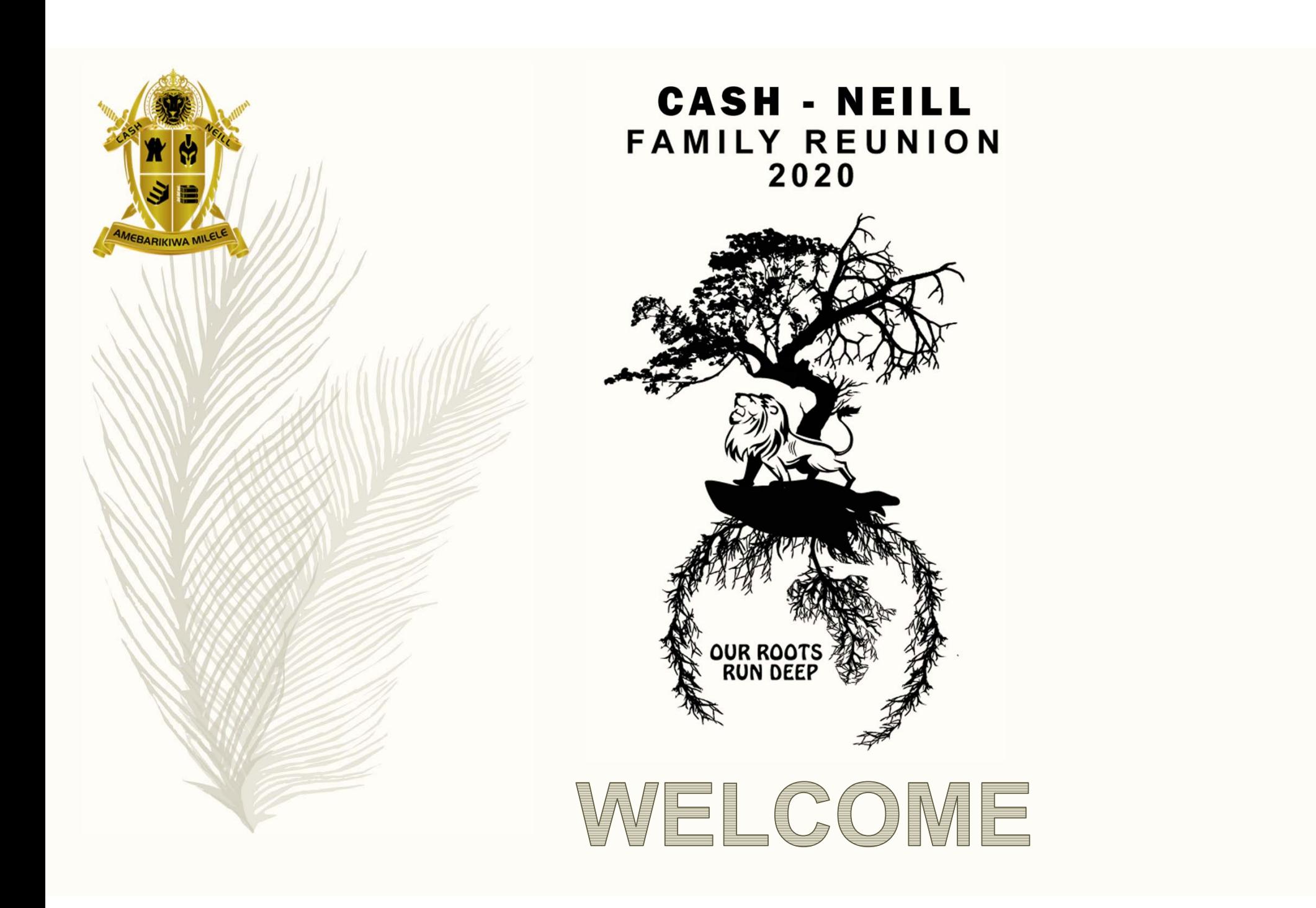

### **CASH** - NEILL **FAMILY REUNION** 2020

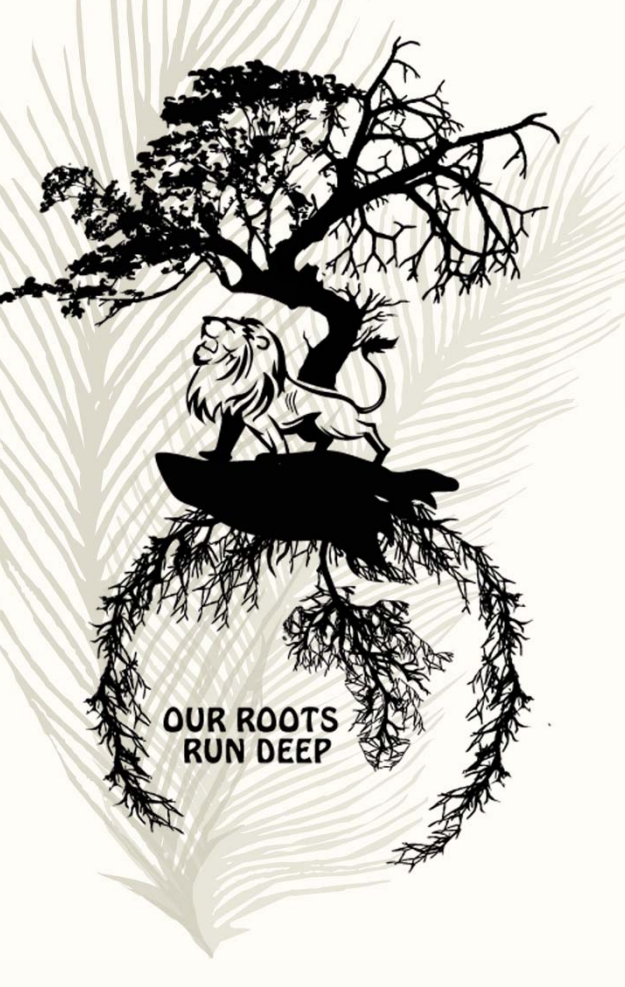

Cash~Neill Family Virtual Reunion 2020 July 24 - 26, 2020

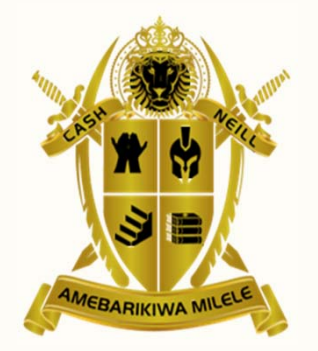

Dear Family Members:

The 2020 Cash~Neill family reunion committee is very pleased to invite and present you with the details for our upcoming virtual family reunion! We are so excited to connect and see everyone virtually and truly engage and create meaningful new memories with our family.

While we would have enjoyed going to the mountains of North Carolina for this 2020 reunion, COVID-19 prevented that, but the show must go on. We have created a wide array of fun online activities, family history events, popular games, cash prizes and much, much more.

*Our Roots Run Deep* 

This year's theme is "Our Roots Run Deep" and is inspired by an African philosophy that embraces the spirit of Ubuntu, a belief that every person's humanity is tied to everyone else's so that what you do affects the whole world. There is strength in unity, and we want a unified family, especially in times like these. We will rekindle old relationships, meet new family members, learn about our family's history and have a good ol' time.

Strong and deep roots will result in our future generations who grow up knowing their history, loving themselves and holding on to our sense of self, family values and pride. Our family members will be able to make an impact in their communities and around the world and live a life that is full and happy—with a sense of belonging. They will have answers to Who am I and Where do I come from? Like branches on a tree our lives have grow in many different directions, but our roots will always stay connected!

Now, Let's get started!

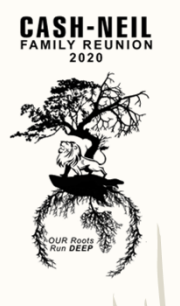

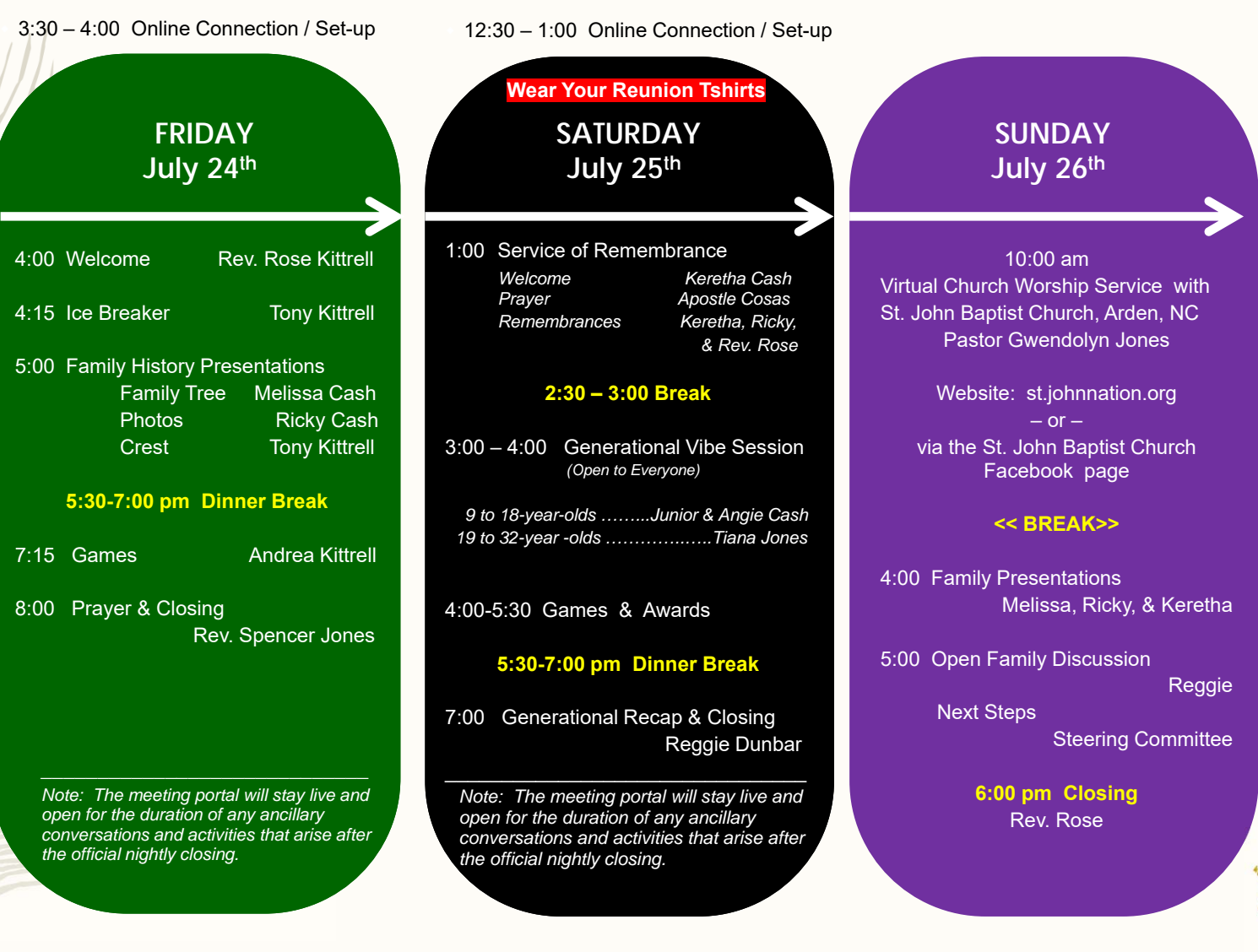

Itinerary

# Reunion Details

#### **Login Info**

### **For Computers, Laptops & Tablets**

All you need to participate is **an internet connection** and **a device**. It can be a desktop computer, laptop computer, tablet, or smartphone with a Wi-Fi connection.

- Use any browser (MS Edge, Google Chrome, Firefox, Safari) to get to https://www.gotomeeting.com.
- At the very top you'll see the words Join | Host.

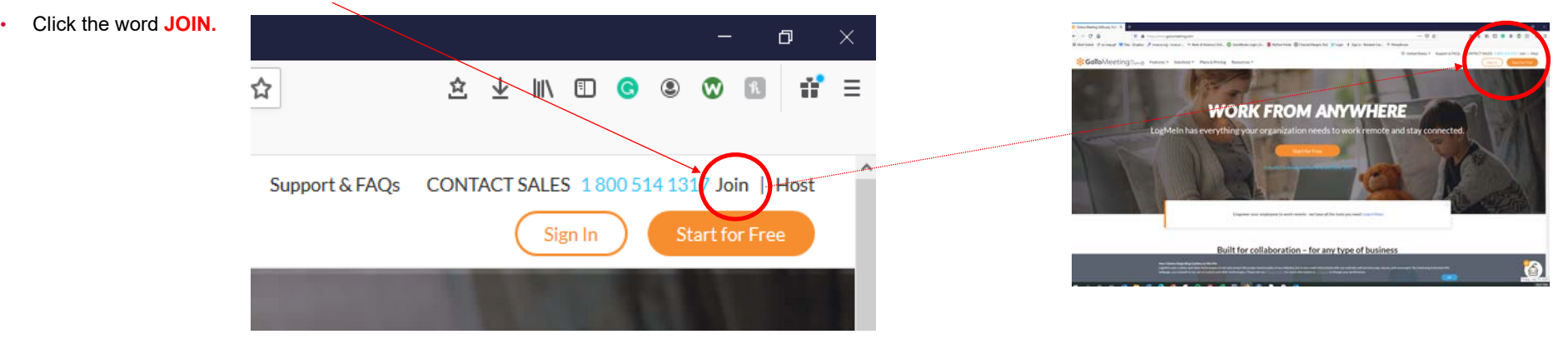

#### When it asks for a **MEETING ID**, enter ours: **899-394-701**

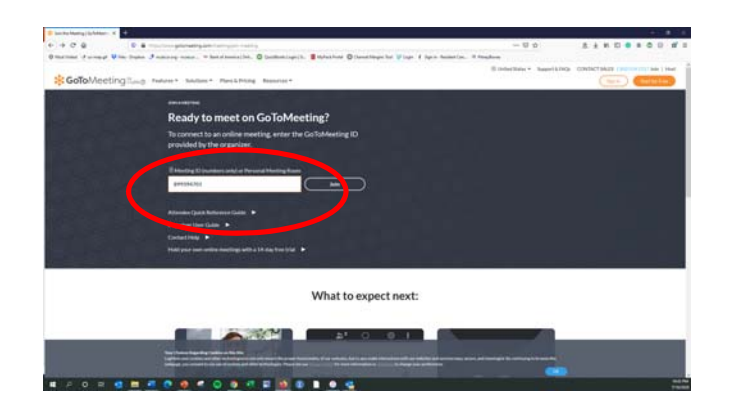

If you see this screen, it just means you need to download the app by clicking the button.

Depending on your internet settings, you may be asked to *allow* the install or *accept* specific features.

!! You will *not* need to set up your own GoToMeeting account. This just gets that app that will run the meeting.

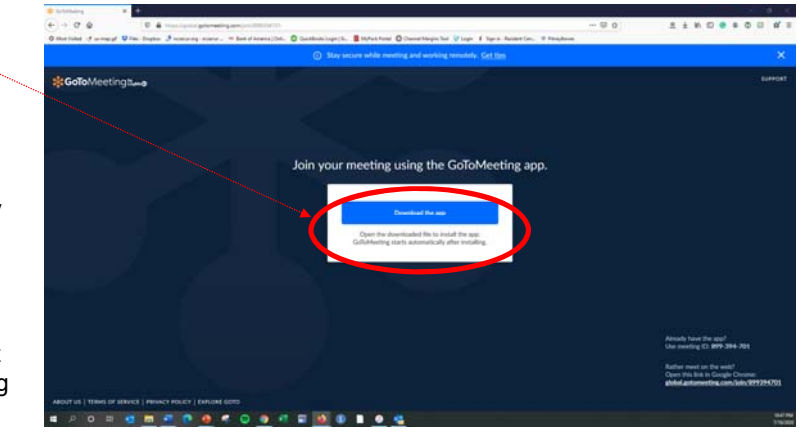

If you need additional assistance, you can try this link: https://support.goto.com/meeting/help/how-to-join-a-meeting-g2m030001

## Reunion Details

11:20 $+$ 

### **For Mobile Phones**

◆ APPLE users >> from the App Store, search and download the Go To Meeting App.

**Login Info** 

It looks like this

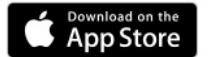

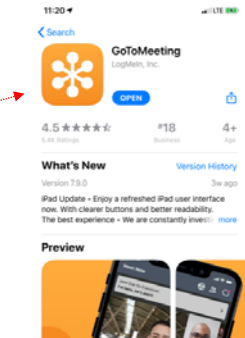

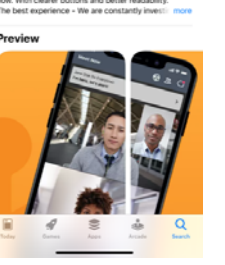

**GoToMeeting** When it asks for a greeting ID or name **MEETING ID**, enter ours: **899-394-701** Join with one tap! Just connect to your calendar. **Connect To Calendar** 

 ANDROID users >> from your Google Play, search and download the Go To Meeting App.

It looks like this

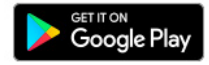

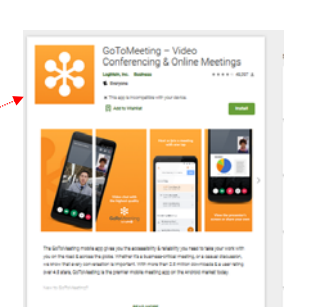

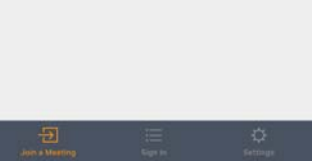

No sign-in required.

an LTE 200

If you need additional assistance, you can try this link: https://support.goto.com/meeting/help/how-to-join-a-meeting-g2m030001

## Reunion Details

#### **In the GoToMeeting Portal**

Once you are in the Meeting Portal, you may need to select your audio and video buttons to toggle them off or on.

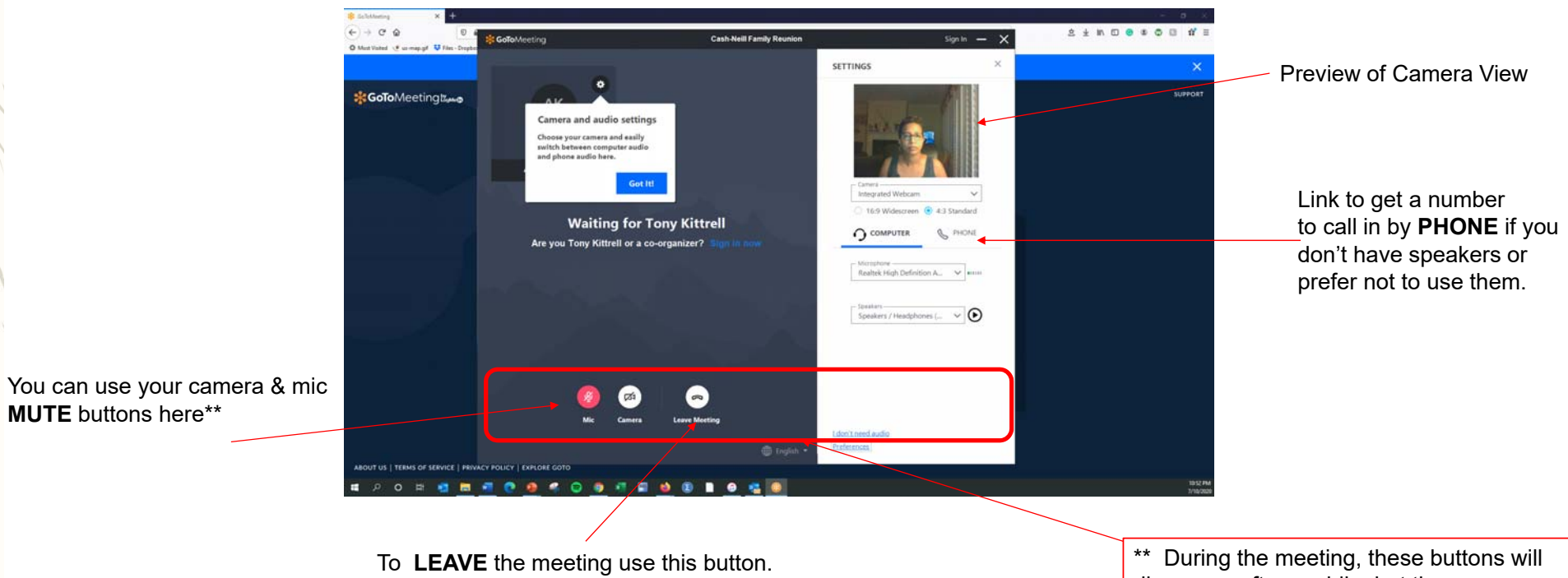

disappear after a while, but they come back if you hoover your mouse around the bottom area of the meeting screen